## **WebMaster & WebAlert Improvements Made Possible with VTouch**

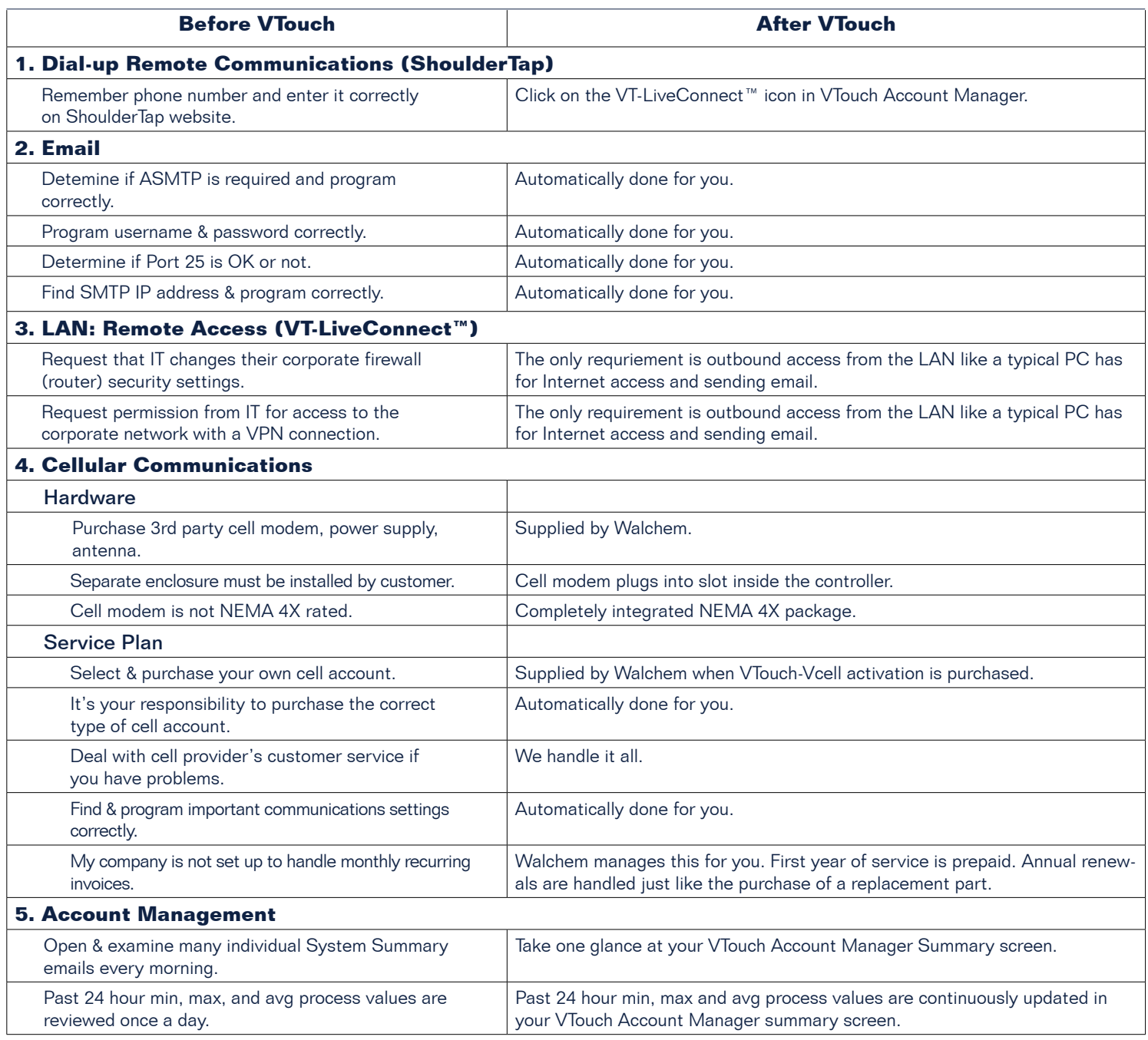

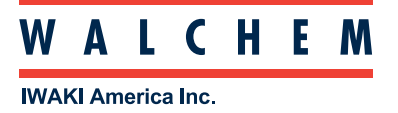

# Upgrading WebMaster or WebAlert to Use VTouch

Look at the connector used for local communications, the serial number located on a sticker on the right hand side of the controller, and the core board (a 2 inch square circuit board located just under the display's ribbon cable on the inside of the front panel of a WebMaster, or in the upper left corner inside a WebAlert). These will dictate the course of action required to upgrade the controller, if possible.

If you plan on upgrading to any GPRS account, and don't already have a GPRS modem, you will need to order and install the modem kit as well.

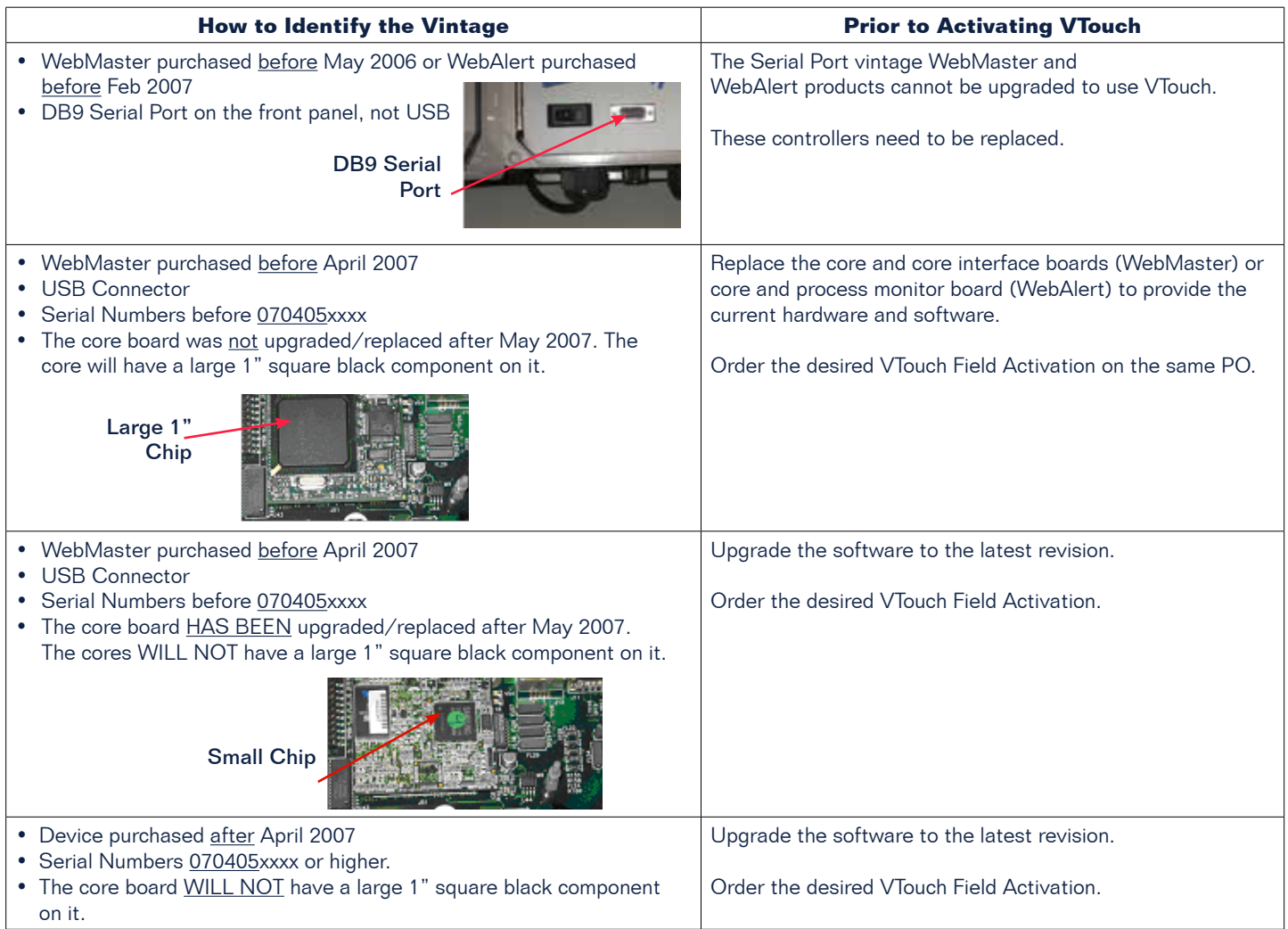

Once the software version is up to the level required for using VTouch, and the hardware is installed if necessary, the following instructions outline the steps required to activate the feature. The steps are different for each communications option.

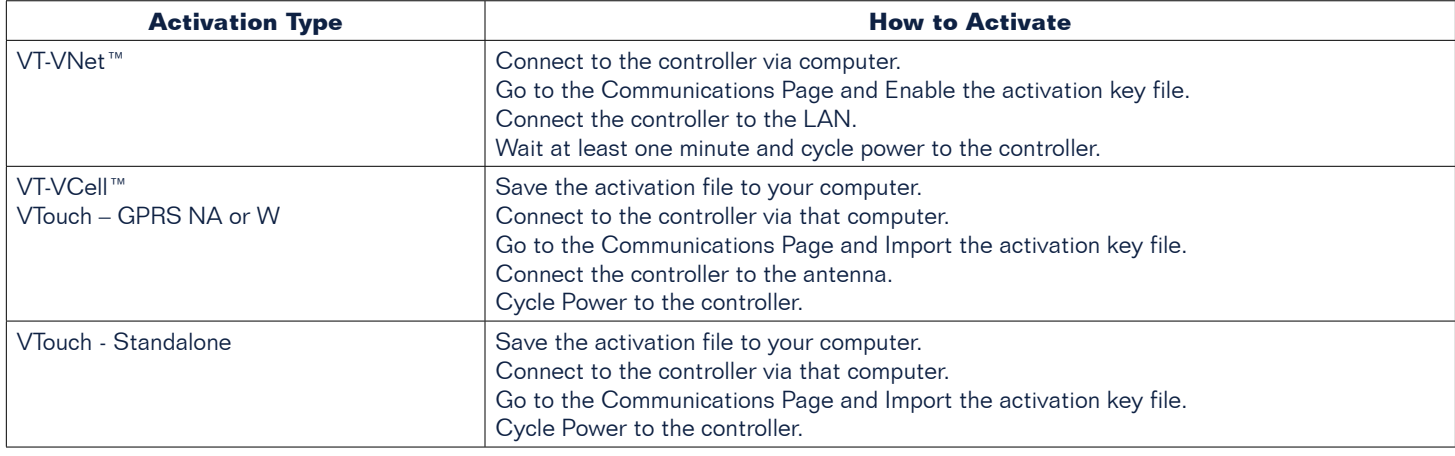

# Communications Ordering & Commissioning Process

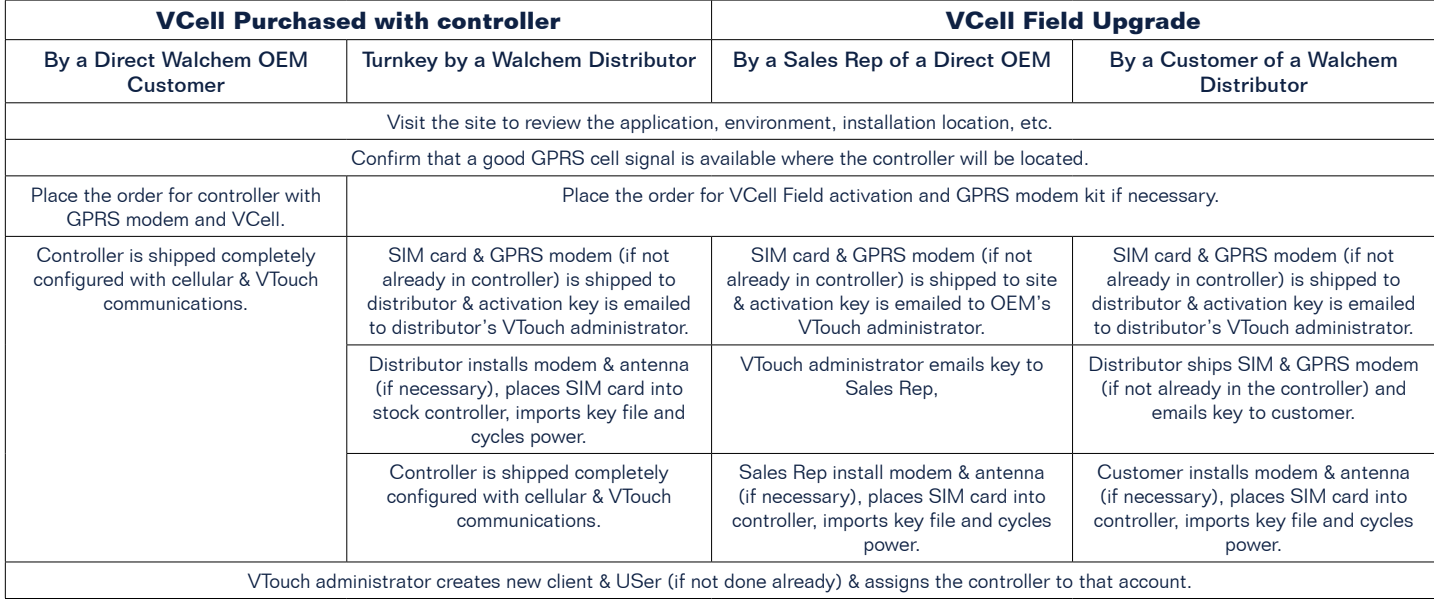

## **Field Modem Upgrades**

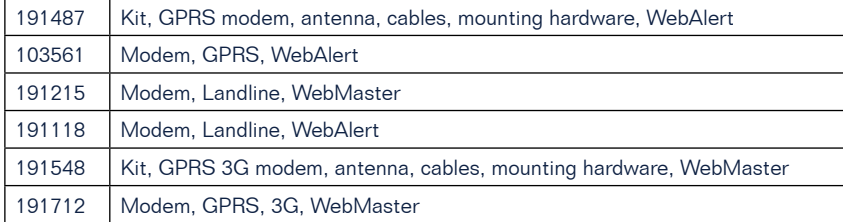

# **Ordering Information**<br> **VTOUCH IMPROVEMENTS OF A SET OF A SET OF A SET OF A SET OF A SET OF A SET OF A SET OF A SET OF A SET OF A SET O**

### **Factory Activations Field Activations**

**VT-VNet**: TheVNet activation is a standard feature of the controller, and does not need to be ordered separately.

**VT-VCell**: Order your WebMaster or WebAlert with the "G" GPRS modem kit option and select the desired cellular plan from the table below. Add the activation part number to the order on the line following the controller. If VT-LiveConnect™ minutes are desired, add them to the following line.

- Sample Purchase Order:
- 1. WMT8131-1P4B**G**3
- 2. 103571 VT-VCell GPRS-NA1 Activation
- 3. 103676 VT-VCell GPRS-NA1 Minutes

**VTouch GPRS**: Order your WebMaster or WebAlert with the "G" GPRS modem kit option and select the NA or W factory activation from the table below. Add the activation to the order on the line following the controller. Customer supplies cell service, email and communications service, and tech support.

*See page 2 to confirm that your WebMaster or WebAlert is VTouch compatible or can be upgraded for VTouch compatibility.*

Upgrading WebMasters and WebAlerts already in operation is easy! Simply provide Walchem with the model and serial number of the controller and order as follows:

**VT-VNet**: The VNet activation is a standard feature of the controller once the software has been upgraded, and does not need to be ordered separately.

**VT-VCell**: Order p/n 191487 GPRS modem kit (modem, antenna, cables, hardware) and select the desired cellular plan from the table below. Add the activation to the modem kit order. We will ship the GPRS modem kit and SIM card and email the activation file.

**VTouch GPRS**: Order 191487 GPRS modem kit (modem, antenna, cables, hardware) and select the NA or W field activation from the table below. Add the activation to the order on the line following the GPRS modem kit. Customer supplies cell service, email and communications service, and tech support.

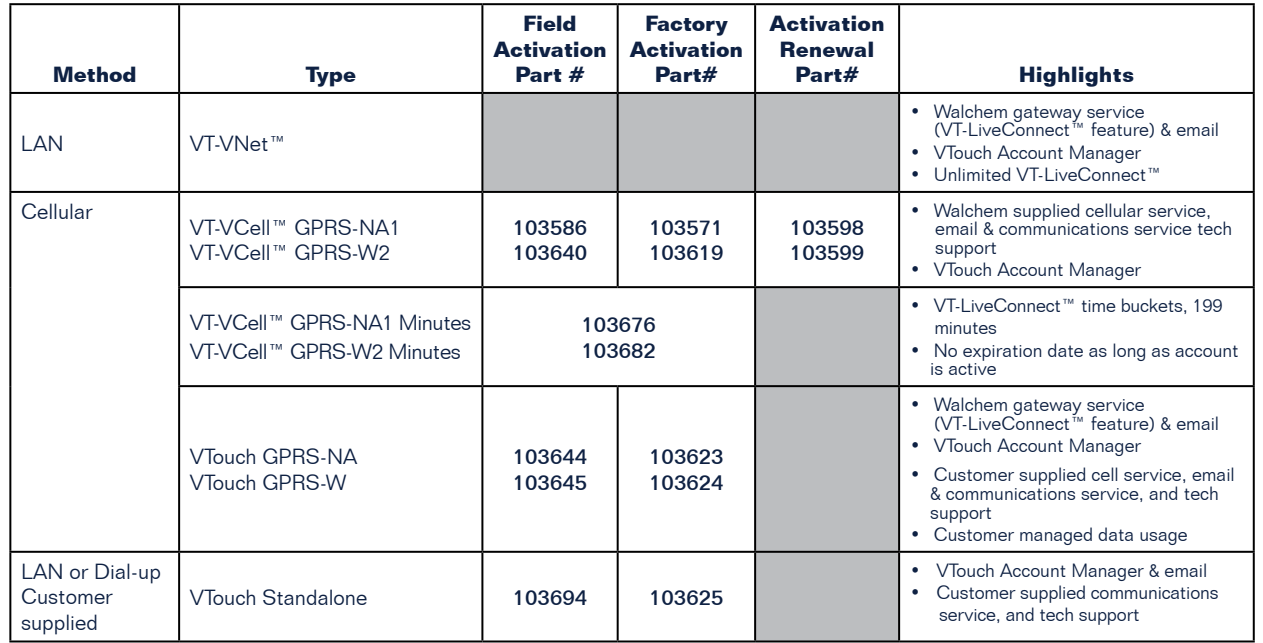

## **VTouch Services and Activation Part Numbers**

**Present Cell Coverage** (Coverage may be available in additional countries. Contact the factory for specific country information.)

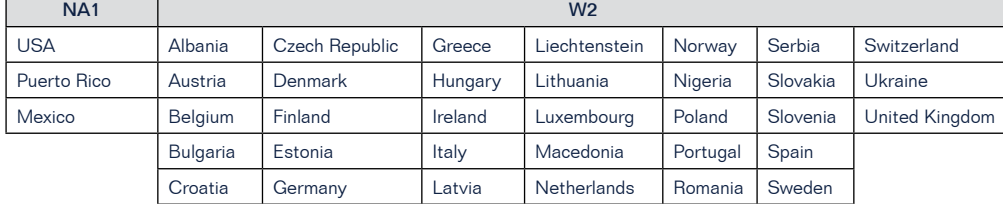

180500.F July 2014

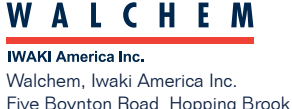

Five Boynton Road Hopping Brook Park Holliston, MA 01746 USA Phone: 508-429-1110 www.walchem.com